# 受講方法 [レッスン受講関連]

## 急な講師変更が発生した際の対応を変更する方法

レッスン担当予定講師は、体調不良等のやむを得ない事情により変更になる場合がございますので予めご了承ください。 代理の講師でのレッスンを希望されない場合は、「会員情報」より「担当予定講師の変更について」をご確認ください。

### ①マイページにログイン後、「会員情報」をクリック

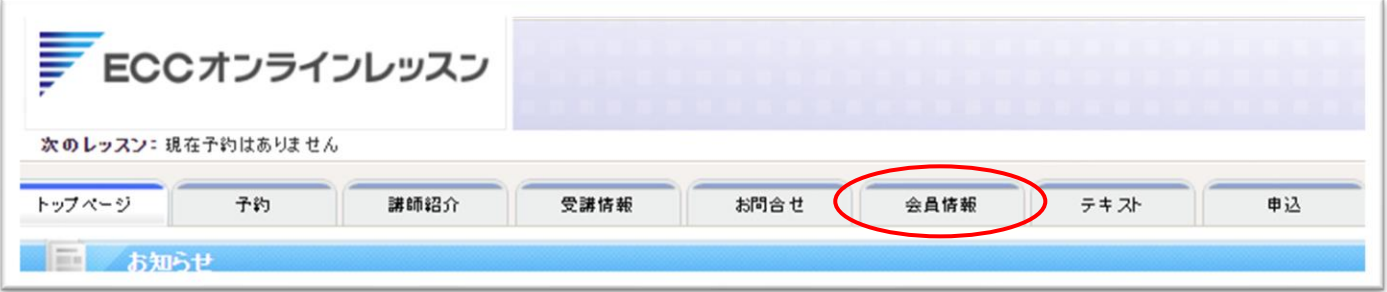

#### ②会員情報ページ内の「会員情報を変更する」をクリック

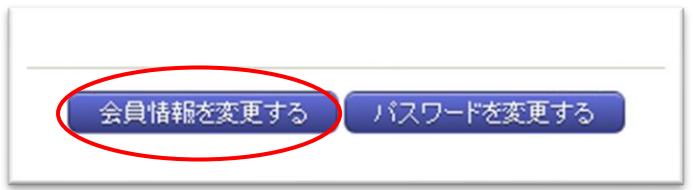

③「担当予定講師の変更について」の欄で希望する項目を選択し、「入力内容確認へ」をクリック 内容に問題がなければ、最後に「変更する」を押す

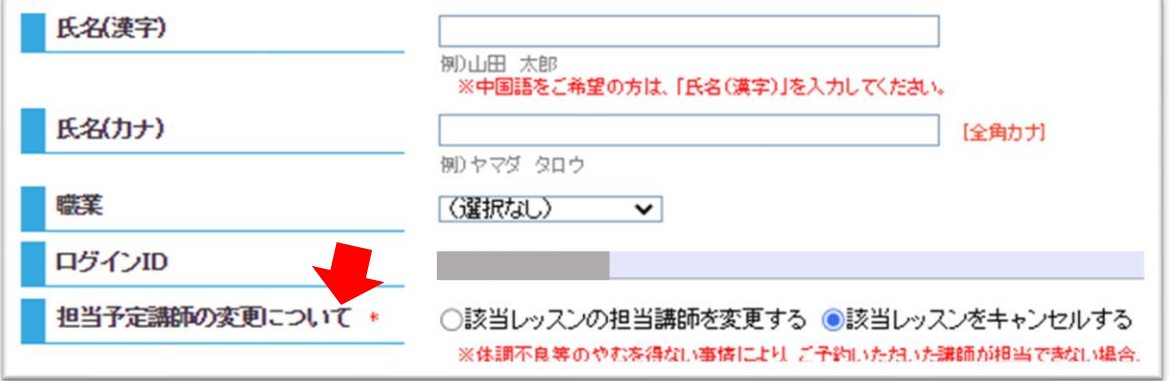

### ※選んだ項目によって、急な講師変更が発生した際の対応が下記の通り変わります。

【該当レッスンの担当講師を変更する】:レッスン予約はキャンセルされず代理の講師がレッスンを行います。 【該当レッスンをキャンセルする】:代理の講師は手配されず、予約していたレッスンは自動でキャンセルとなります。 (この際キャンセルされたレッスンのチケットは返却されます)